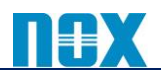

# **Zscaler** 社から配信されるメール通知について

## 【はじめに】

本書では、Zscaler 社からのメール通知についてご案内いたします。メール配信をご希望される方は、以下 の手順に従い配信先のご登録をお願いいたします。

## 【メール通知される内容について】

Zscaler 社から配信されるメールは以下の2つに分類されます。それぞれ配信先の登録方法が異なります のでご注意ください。

#### メンテナンス情報、障害情報

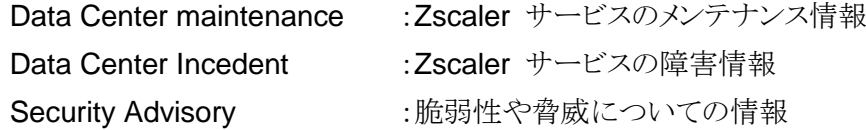

#### アップデート情報

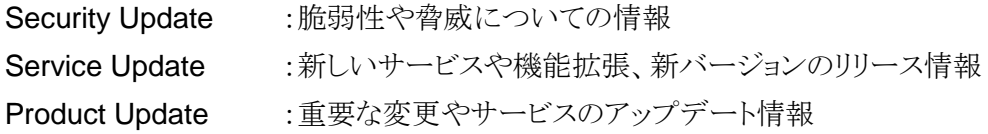

詳細につきましては以下のページをご参照ください。

<https://help.zscaler.com/zia/about-customer-notifications>

#### 【メンテナンス情報、障害情報の登録方法】

本情報は、[https://trust.zscaler.com](https://trust.zscaler.com/) にて閲覧できる情報となります。以下の手順にてメール送信先を登 録してください。

① [https://trust.zscaler.com](https://trust.zscaler.com/) にアクセスし、「Sign In」をクリックしてください。

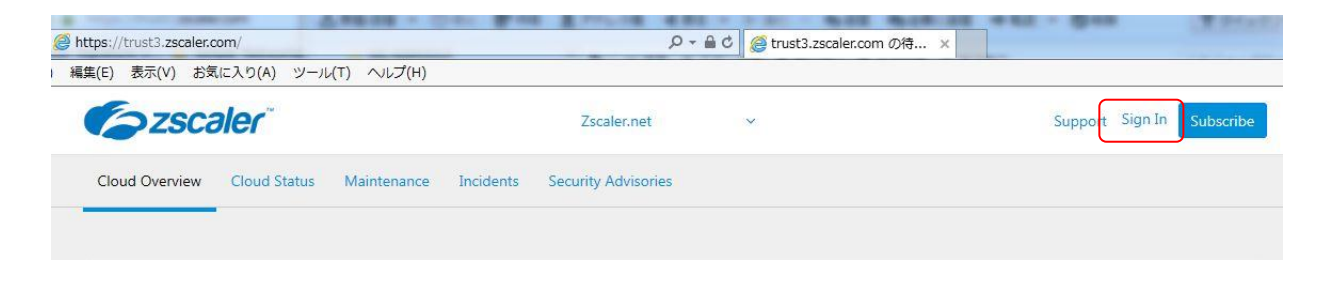

② 開かれるページにて「Sign Up」をクリックし、改めて開かれるページにてメールアドレスとパスワードを 入力し「Submit」をクリックしてください。

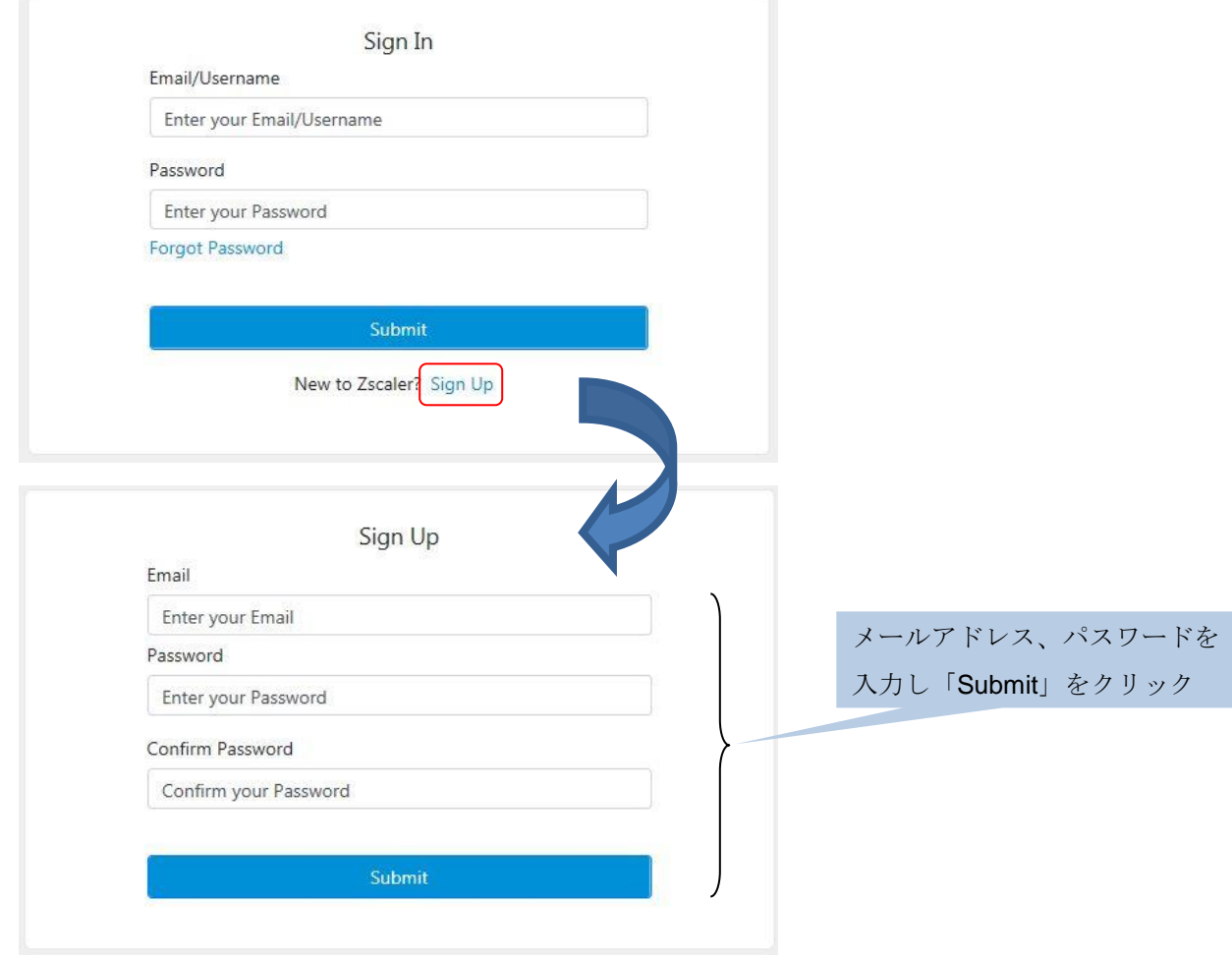

③ Zscaler 社からメールが届くことを確認してください。

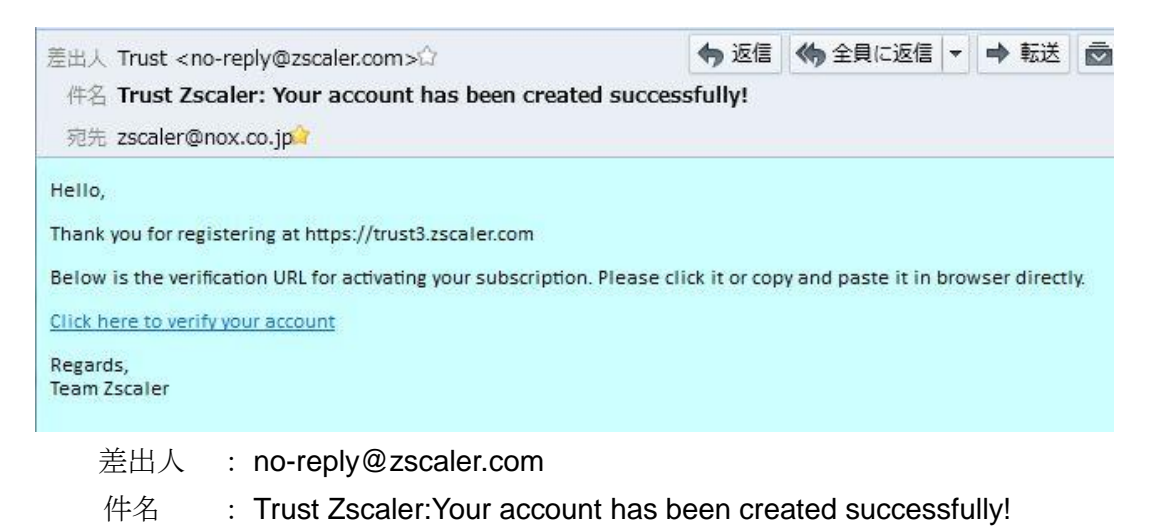

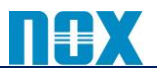

④ メール本文内の URL リンクより、再度 [https://trust.zscaler.com](https://trust.zscaler.com/) に Sign In し、以下の手順にてメール 配信内容を設定してください。

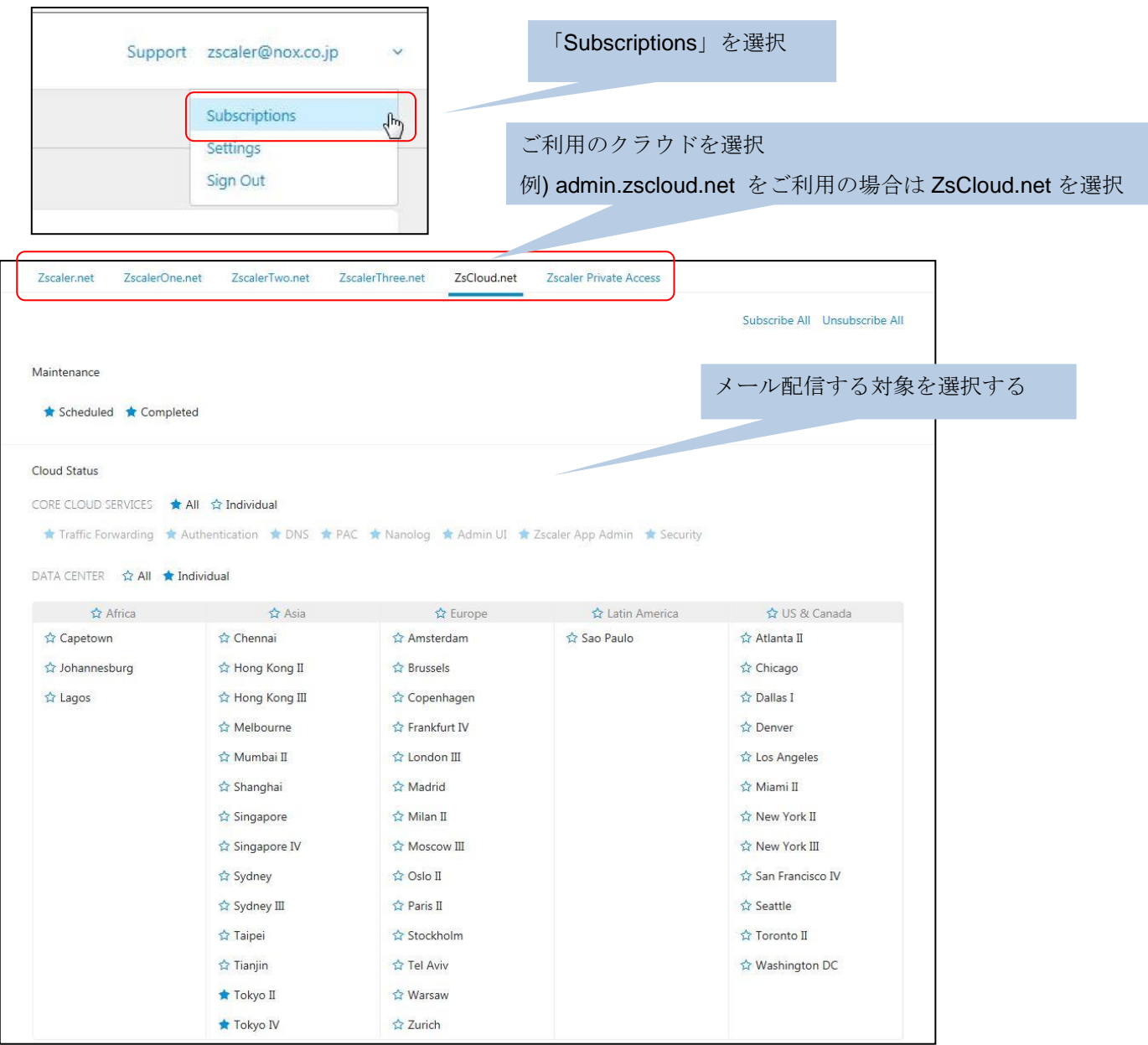

# 【アップデート情報の登録方法】

以下のいずれかの箇所にてメール配信先を登録してください。

① 「管理」→「設定」→「会社情報」ページの「組織」タブにて、「技術担当者」タブまたは「ビジネス担当者」 タブにメールアドレスを登録

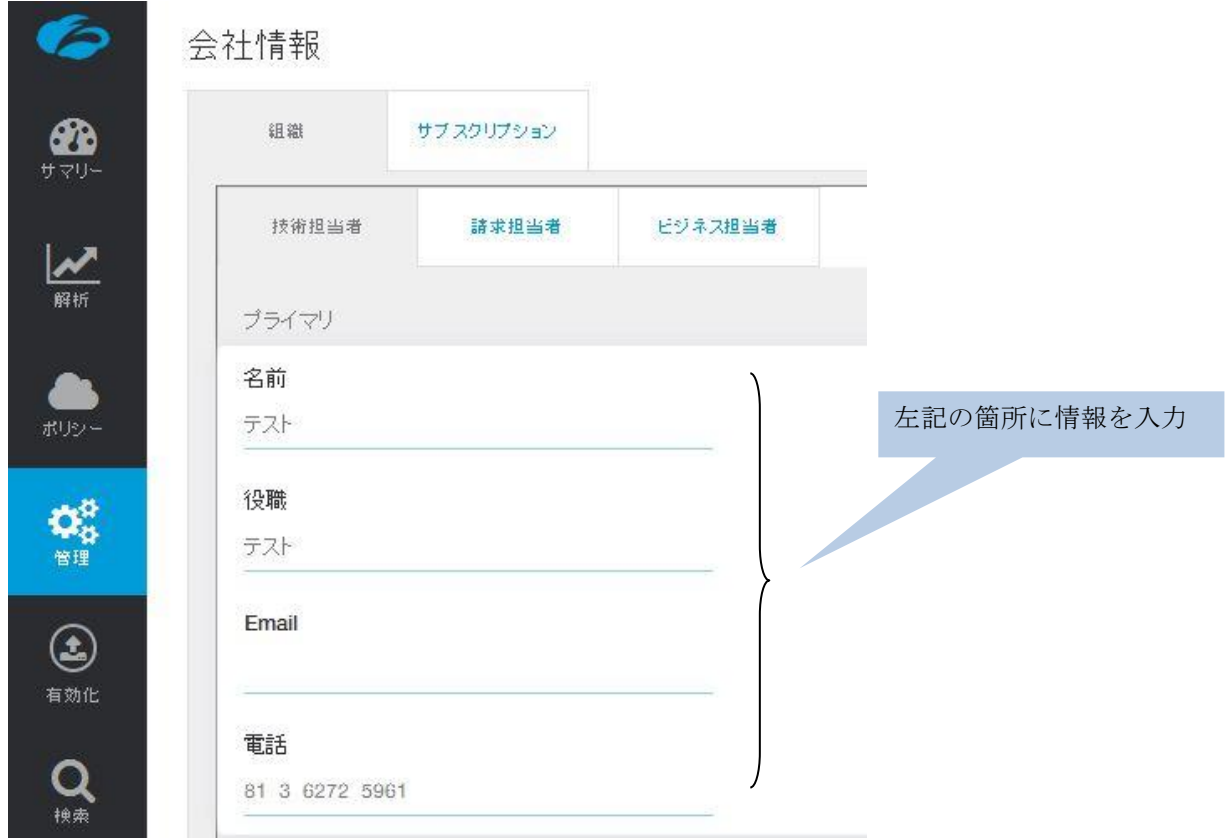

② 「管理」→「管理コントロール」→「管理者のマネジメント」ページにて、登録されている管理者アカウント にて、アラート情報配信の有効・無効を設定

![](_page_3_Picture_50.jpeg)